autokitchen 22 comes loaded with improvements across the board including a sharper model visualization, expanded drafting settings and functions, new placement and object selection options, a new and improved render engine and a more robust print functionality.

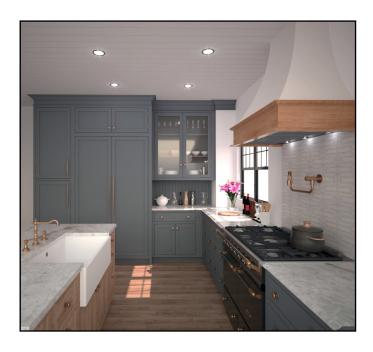

The main improvement areas of autokitchen 22 include:

- Settings: New Options to increase zoom size, to select objects and to configure multiple screens.
- Visual Style: A faster and higher quality 'Fast shade' making the model visualization easier and more attractive. A better 'Sketchy' mode.
- Draw and Tools: The drafting settings have been expanded and can now be accessed with the mouse at any moment. Shapes can be easily edited.
- Cabinet and Appliance placement: Additional options to select, move and place elements faster.
- Printing: More robust printing including new shortcuts and expanded functionality to annotate and enrich the printout.

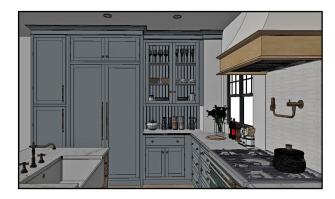

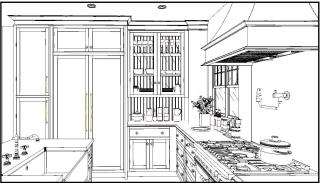

#### **PROJECTS OPTIONS**

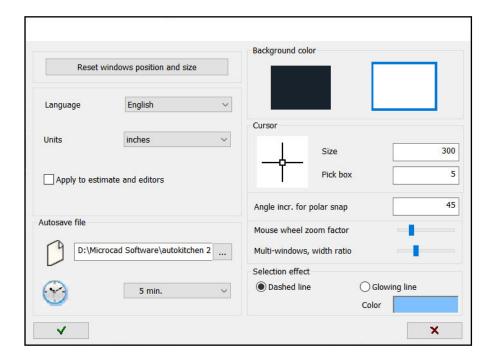

- There is a new option to modify the size of the 'Pick box'.
- There is also a mouse wheel zoom factor. Moving the slide to the right will increase the size of the zoom when you roll the mouse wheel.
- When working with more than one window, you can now alter the default width of them.
- Selected objects can be visualized using either a dashed line or a color transparency. The color of the transparency can be selected as well.

### **INTERFACE**

• Objects can now be dragged by their 'grid point'. Click on an object to see the grid point, then click on the grid point and move the mouse in the desired direction. You can enter a distance and activate Ortho/Polar/Osnap.

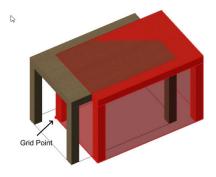

- The 'Drafting settings' extended menu can be found in the pull down arrow located in the lower right corner of the screen.
- You can now activate Ortho/Polar/Osnap by clicking on the buttons at any time.
- Or you can press the function keys F3 (Osnap), F8 (Ortho) or F10 (Polar).

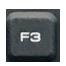

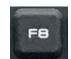

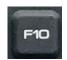

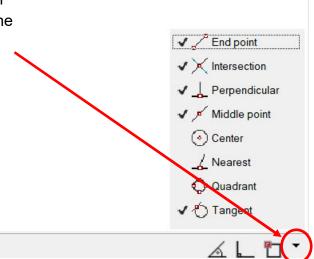

- When pressing View/3D, shapes and auxiliary lines will automatically be off.
- When drawing a shape or auxiliary line, the layer will turn on automatically. Same with text insertions.
- X-Ray has been added as a right-click shortcut.
- The perspective mode (Wireframe, Hide, Fast shade, X-Ray, Conceptual and Sketchy) and the type of perspective (Parallel or Conical) have been added to Orbit View. To access them, right-click in Orbit View.

#### CABINET/APPLIANCE/ACCESSORIES

• The 'Other Insertions' options in the cabinet insertion window have been expanded by adding an additional row with 6 new buttons. The new buttons make it quicker to place cabinets and panels using other cabinets as a reference. The new buttons are particularly handy when placing an island cabinet centered across another cabinet at a specified distance. They also help when placing cabinets back to back or panels on back of an island cabinet. Labels and tag lines have been added to make the button selection faster.

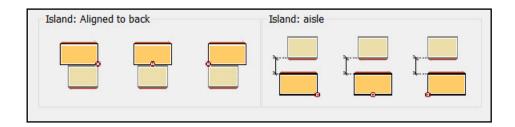

- The 'Farm sink' cabinet can be created faster as the countertop can be cut using the 'Sink cut' button. There is no need to draw a shape and use the 'Shape cut' button.
- When editing appliances and accessories, the materials applied stay after editing the object and don't reset themselves to the original materials.
- When placing multiple cabinets manually, the options selected at the time of placement, either 'By Wall' or 'At a point', will apply to all cabinets in the sequence.
- Catalogs have been optimized so that they open faster.
- The 'Match elevation' button can be accessed directly in the cabinet insertion window.

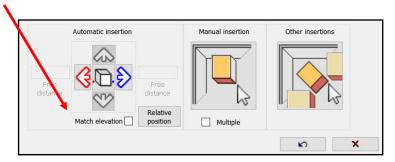

#### **VISUAL STYLES**

• In Visual Styles, several options are now available to be saved as defaults. The default 'Fast Shade' mode is now sharper, easier-to-see. Objects show in their basic coloring but also with darker lines distinguishing their contours and shadows. The check mark next to 'Show lines' is the default.

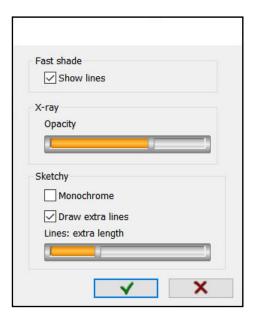

- In Fast shade, shadows are activated by default.
- X-Ray opacity level can be adjusted and will be saved by default. Recommended level is 100 or close to 100.
- •The Sketchy mode has been improved with a more responsive 'Draw extra lines' function, and the ability to show the sketch view in Monochrome.

#### **MATERIALS**

The list of materials and colors used in a design is now available in the 'Object Material' and 'Change cabinet materials' dialogs. This makes selecting the same materials to be applied to other elements in the same design much faster, since there is no need to go to the wider libraries in search of a specific material. Instead, select the material from the short list of materials being used.

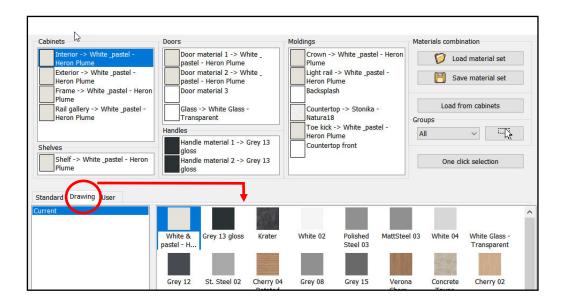

#### **NEW RENDER ENGINE**

autokitchen 22 comes with a new V-Ray color rendering engine. The new render screen is better organized and easier to navigate. The main color correction dials are displayed to the right of the screen. Additional ones can be activated. A new correction is 'Lightmix', which allows you to change the render lights individually after you render. The standard settings, including the history folder, are available by default.

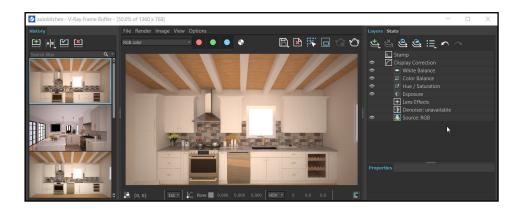

- New screen resolutions options are readily available (2560 x 1440, 4k, 8k, 12k)
- Increased realism of curved elements.
- Increased realism of cabinet door and fronts as the material mapping is now less predictable.
- Possibility to create a queue of renders by pre-selecting the views to render as well as resolution and render mode.

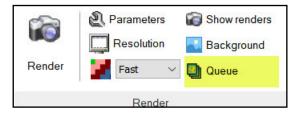

#### **PRINT**

The Print functionality has been improved in several areas. The paper space can be annotated by including text, images, and dimensions. The text can be edited and moved as needed. The images can be resized and moved as needed.

There is a new layer (Doors 2D) that shows the standard cabinet door swings in elevation views. This is useful particularly when annotating designs where the cabinet doors have no handle.

A right-click of the mouse in paper space lets you select Print, return to the Print Wizard, or access the Advanced Print where you can change the line weights of specific objects, individually or as a group.

The list of titleblock templates has been expanded to include some additional ones.

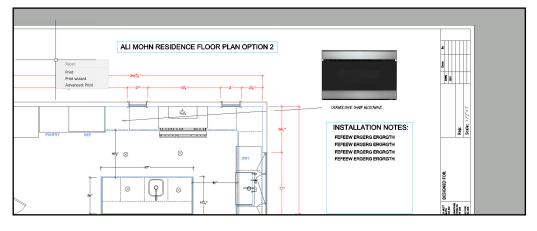

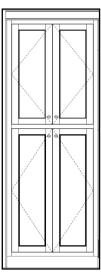

#### **CATALOGS**

There are some new cabinet doors and drawers added to the Universal catalogs.

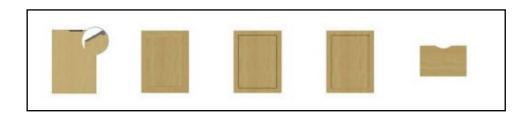

In the Accessories section, there is a new collection of chairs, sofas and stools.

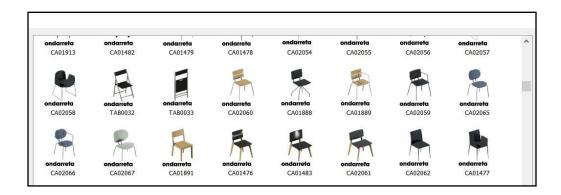

In Appliances, several ranges, ovens and microwaves by Café™ have been added, as well as individual appliances by Bertazzoni, Bosch, Jenn-Air and Stanisci. Most countertop catalogs have been updated.

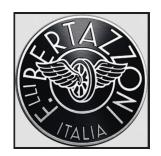

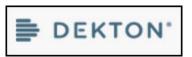

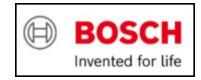

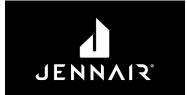

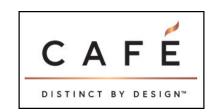

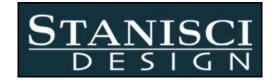